# Cheatography

# Poradnik o vim'ie Cheat Sheet by [f0rce](http://www.cheatography.com/f0rce/) via [cheatography.com/33426/cs/10396/](http://www.cheatography.com/f0rce/cheat-sheets/poradnik-o-vim-ie)

#### **Co to jest Vim?**

**Vim** to rozbudowany edytor tekstu dla programisty. Może być używany do edycji wszelkiego rodzaju plików tekstowych.

### **Jak się w nim poruszać?**

Aby wykonać ruchy kursorem w edytorze wykorzystujemy klawisze h, j, k, l.

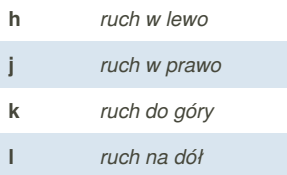

#### **Wychodzenie z Vim'a**

Wyjść z edytora możemy na kilka sposobów:

**:q** - jeśli w pliku nie dokonaliśmy żadnych zmian

**:q!** - jeżeli w pliku dokonaliśmy zmiany, ale chcemy je odrzucić

**:wq** - jeżeli w pliku dokonaliśmy zmiany i chcemy je zapisać

Jeżeli chcemy zapisać plik, ale nie

chcemy jeszcze z niego wychodzić

## używamy **:w**

#### **Używanie mnożnika dla ruchu.**

Wpisanie liczby przed ruchem powtarza ruch odpowiednią ilość razy.

- **2w** *przenosi o dwa wyrazy do przodu*
- **3w** *przenosi o trzy wyrazu do przodu (itd.)*
- **2e** *przenosi kursor na koniec drugiego wyrazu w przód (3 - trzeciego itd.)*
- **0** *przenosi kursor na początek linii*

#### By **f0rce**

[cheatography.com/f0rce/](http://www.cheatography.com/f0rce/)

# **Obsługa pliku**

#### **:w NAZWA\_PLIKU**

zapisuje obecny plik Vima na dysk z nazwą NAZWA\_PLIKU.

## **v ruch :w NAZWA\_PLIKU**

zapisuje Wizualnie wybrane linie do NAZWA\_PLIKU.

#### **:r NAZWA\_PLIKU**

wczytuje z dysku plik NAZWA\_PLIKU i wstawia go do bieżącego pliku poniżej kursora.

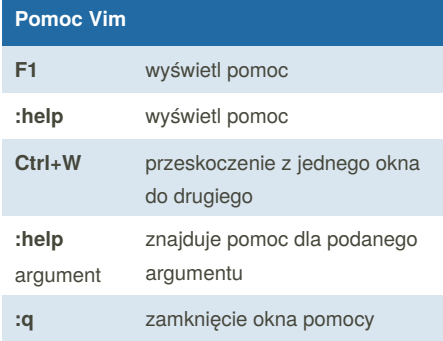

#### **Edycja tekstu - kasowanie**

Aby skasować tekst należy najechać kursorem na znak, który chcemy usunąć i nacisnąć **x**. Aby usunąć cały wyraz najeżdżamy kursorem na jego początek i wpisujemy **dw**. Aby usunąć np. dwa wyrazy wpisujemy **2dw**, aby trzy to **3dw** itd.

Aby usunąć tekst do końca linii wpisujemy **d\$**. Aby usunąć całą linię wpisujemy**dd**.

Published 10th January, 2017. Last updated 10th January, 2017. Page 1 of 2.

#### **Położenie kursora i status pliku**

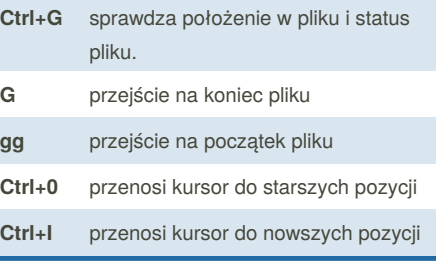

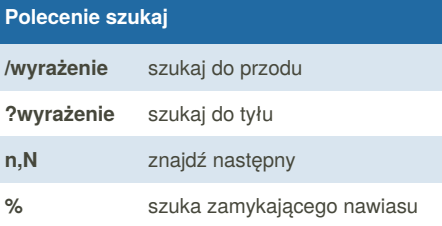

### **Wykonywanie poleceń zewnętrznych**

**:!polecenie** wykonuje polecenie zewnętrzne.

Użytecznymi przykładami są:

**:!dir** - pokazuje spis plików w katalogu.

**:!rm** NAZWA\_PLIKU - usuwa plik

#### NAZWA\_PLIKU.

#### **Polecenie append**

Wpisanie **a** wstawia tekst ZA znakiem, na którym jest kursor.

Wpisanie **A** dodaje tekst na końcu linii.

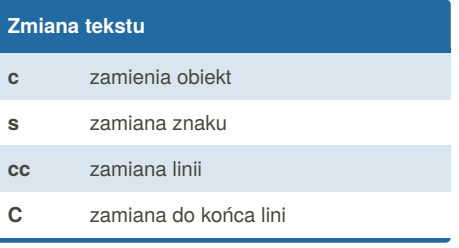

#### Sponsored by **CrosswordCheats.com**

Learn to solve cryptic crosswords! <http://crosswordcheats.com>

# Cheatography

# Poradnik o vim'ie Cheat Sheet by [f0rce](http://www.cheatography.com/f0rce/) via [cheatography.com/33426/cs/10396/](http://www.cheatography.com/f0rce/cheat-sheets/poradnik-o-vim-ie)

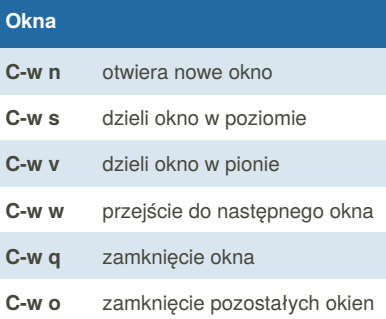

#### **Edycja tekstu - wprowadzanie/dodawanie.**

Aby wprowadzić tekst należy nacisnąć **i** lub **INSERT**.

Aby powrócić do trybu normalnego, wciskamy klawisz **ESC**.

Jeżeli chcemy dodać coś na końcu linii klikamy  $A$  (shift+a).

Aby zastąpić znak pod kursorem na inny

wpisujemy **r-**, w miejsce **-** wpisujemy znak, który chcemy wstawić.

Aby wstawić usuniętą wcześniej zawartość w inne miejsce używamy polecenia *PUT (wstaw)* wciskając **p**.

#### **Operator change (zmień)**

Aby zmienić wyraz do końca stawiamy kursor w miejscu od którego chcemy zmienić wyraz i wpisujemy **ce**.

#### **Polecenie undo (cofnij).**

Aby cofnąć skutki ostatniego polecenia wpisujemy **u**.

Aby przywrócić linię do oryginalnego stanu wpisujemy **U**.

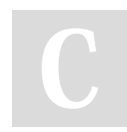

#### By **f0rce**

[cheatography.com/f0rce/](http://www.cheatography.com/f0rce/)

#### **Polecenie substitute (zmiana)**

aby zamienić **stary** na **nowy** należy wpisać **:s/stary/nowy/g**

#### **Wykonywanie poleceń zewnętrznych**

#### **!:polecenie**

wykonanie polecenia powłoki

#### **!!polecenie**

rezultat polecenia umieszczany jest w buforze

```
:sh
```
uruchomienie powłoki

#### **Polecenie open**

- **o** otwiera linię PONIŻEJ kursora.
- **O** otwiera linię POWYŻEJ kursora.

#### **Kopiuj, wklej (schowek)**

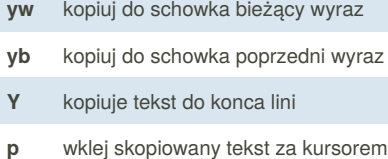

- **P** wklej skopiowany tekst przed kursorem
- **nY** kopiuj następne <n> linii

Published 10th January, 2017. Last updated 10th January, 2017. Page 2 of 2.

Sponsored by **CrosswordCheats.com** Learn to solve cryptic crosswords! <http://crosswordcheats.com>